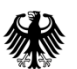

# **Session: Labelled Maps – Verification, entering names into a GIS and Google Maps/Earth**

# **V1.0**

**Pier-Giorgio Zaccheddu**

Federal Agency for Cartography and Geodesy (BKG) Richard-Strauss-Allee 11 60598 Frankfurt am Main Tel.: +49 69 6333 305 Fax: +49 69 6333 441 Email: [pier.zaccheddu@bkg.bund.de](mailto:pier.zaccheddu@bkg.bund.de)

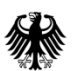

**Content**

# **Content**

#### **Import and display of a database in a GIS**

- **IMPORT and display with ESRI ArcGIS and QuantumGIS**
- Creation of a map using with ESRI ArcGIS

#### **Verification, entering names in Google Maps/Earth**

- Export of a kml-file directly from ESRI ArcGIS
- Export a shapefile from the GIS and convert with open source tools
- Publish data in Google Earth through \*.kml/kmz-format

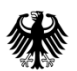

**Display names from the database into a GIS: Coordinate System!!!**

**The World Coordinate Converter: WGS84 → Luzon 1911 conversion?** Website: [http://twcc.fr/en/#](http://twcc.fr/en/)

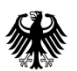

#### **Display names from the database into a GIS: ESRI Arc GIS**

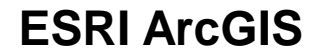

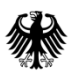

#### **Display names from the database into a GIS: Quantum GIS**

#### **QuantumGIS**

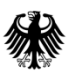

# **GIS open data sources**

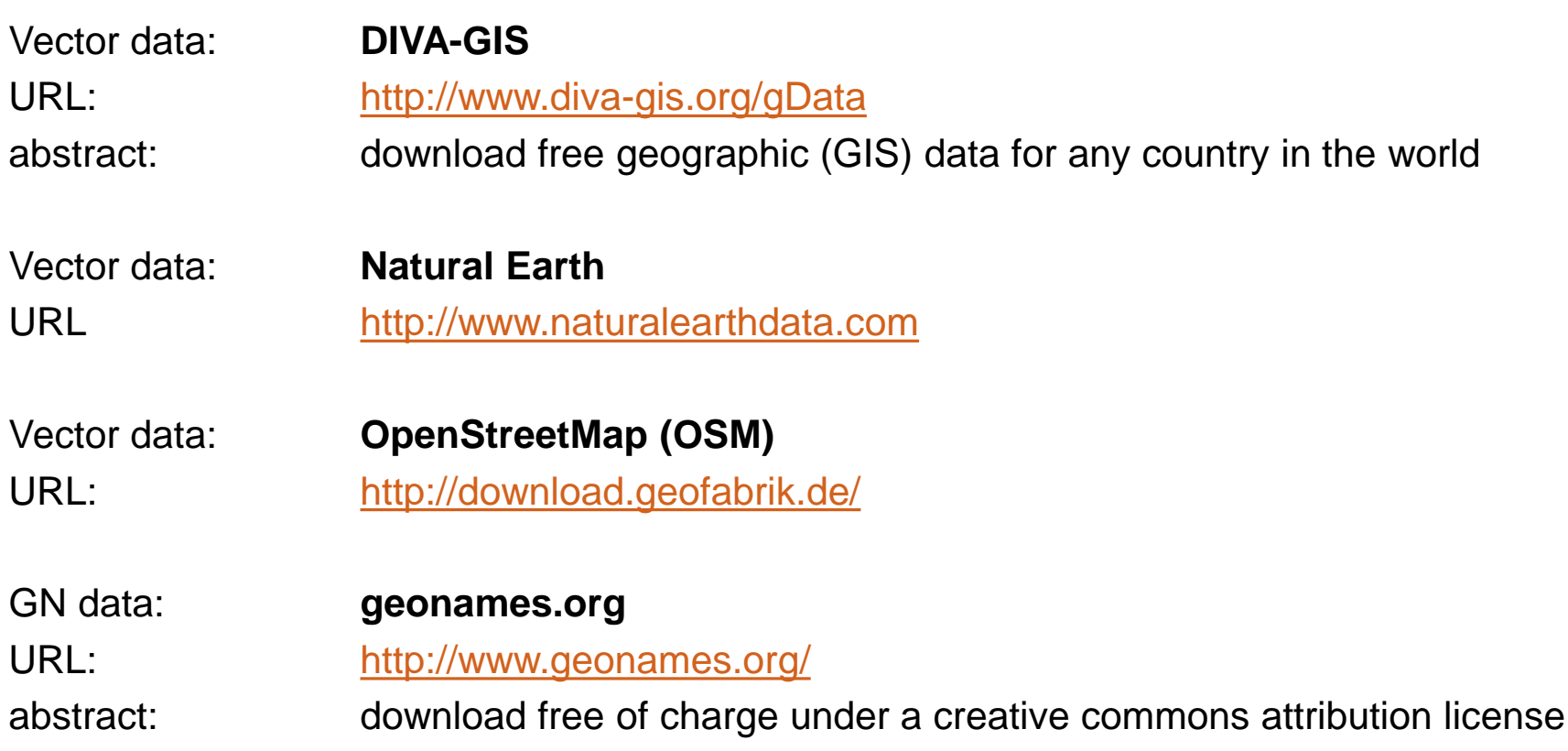

![](_page_6_Picture_0.jpeg)

# **Create a map with the GIS: ESRI ArcGIS**

![](_page_6_Figure_3.jpeg)

![](_page_7_Picture_0.jpeg)

**Content**

# **Content**

#### **Import and display of a database in a GIS**

- **IMPORT And display with ESRI ArcGIS and QuantumGIS**
- Creation of a map using with ESRI ArcGIS

#### **Verification, entering names in Google Maps/Earth**

- Export of a kml-file directly from ESRI ArcGIS
- Export a shapefile from the GIS and convert with open source tools
- Publish data in Google Earth through \*.kml/kmz-format

![](_page_8_Picture_0.jpeg)

# **Export of a kml/kmz-file directly from ESRI ArcGIS**

# **What are kml/kmz-files?**

The general default file type for spatial data in Google Earth and Google Maps is KML (Keyhole Markup Language) or KMZ (a compressed or "zipped" KML file).

- KML files are text-based and employ coding tags like those used for XML or HTML programming.
- Google Earth processes KML files in a way that is similar to how web browsers process HTML and XML files.
- KML syntax tells applications like Google Earth and Google Maps how to display geographical features such as points, lines, images, polygons, and models.
- Each location included in a KML file must have longitude and latitude coordinates assigned to it.

![](_page_9_Picture_0.jpeg)

#### **Export of a kml/kmz-file directly from ESRI ArcGIS**

**1. Possibility**

![](_page_9_Figure_4.jpeg)

#### demo1.kml

![](_page_10_Picture_0.jpeg)

**Export a shapefile from the GIS and convert with open source tools**

# **2. Possibility**

Several tools are available to convert shape-files into a kml/kmz-format for the Google Maps/Earth application:

Software: Shape2Earth4MapWindow-v1.55-setup.exe (open source) [URL: http://www.ulozto.net/x4B96CX8/shape2earth4mapwindow-v1-55](http://www.ulozto.net/x4B96CX8/shape2earth4mapwindow-v1-55-setup-exe) setup-exe

Software: Shp2kml.exe (open source)

URL: [http://sourceforge.net/project/showfiles.php?group\\_id=146609](http://sourceforge.net/project/showfiles.php?group_id=146609)

![](_page_11_Picture_0.jpeg)

# **Export a shapefile from the GIS and convert with open source tools**

# **2. Possibility -** Shape2Earth4MapWindow-v1.55-setup.exe

![](_page_11_Picture_36.jpeg)

#### **Import \*demo\_shp2kml.kml\* into GoogleEarth**

![](_page_12_Picture_0.jpeg)

**Publish data in Google Maps / Earth through \*.kml/kmz-format**

**Verification**

- **1. Possibility: demo1.kmz**
- **2. Possibility:** 
	- $\rightarrow$  Start Google Maps/Earth application
	- → Import \*.kml\* into Google Maps/Earth

![](_page_13_Picture_0.jpeg)

## **Publish data in Google Maps / Earth through \*.kml/kmz-format**

#### Google Earth

![](_page_14_Picture_0.jpeg)

## **Publish data in Google Maps / Earth through \*.kml/kmz-format**

#### Google Maps

![](_page_15_Picture_0.jpeg)

# **Publish data in Google Maps / Earth through \*.kml/kmz-format**

#### Google My Maps  $\equiv$

![](_page_15_Picture_4.jpeg)

• Create your own maps…

#### Google Maps

![](_page_16_Picture_0.jpeg)

# Thank you for your attention!